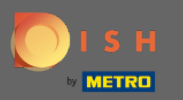

 $\bigcirc$ 

Sada ste na Admin Panel pod odjeljkom Postavke . Ovdje možete podesiti način upravljanja rezervacijom. Bilo na sjedalu ili na stolu .

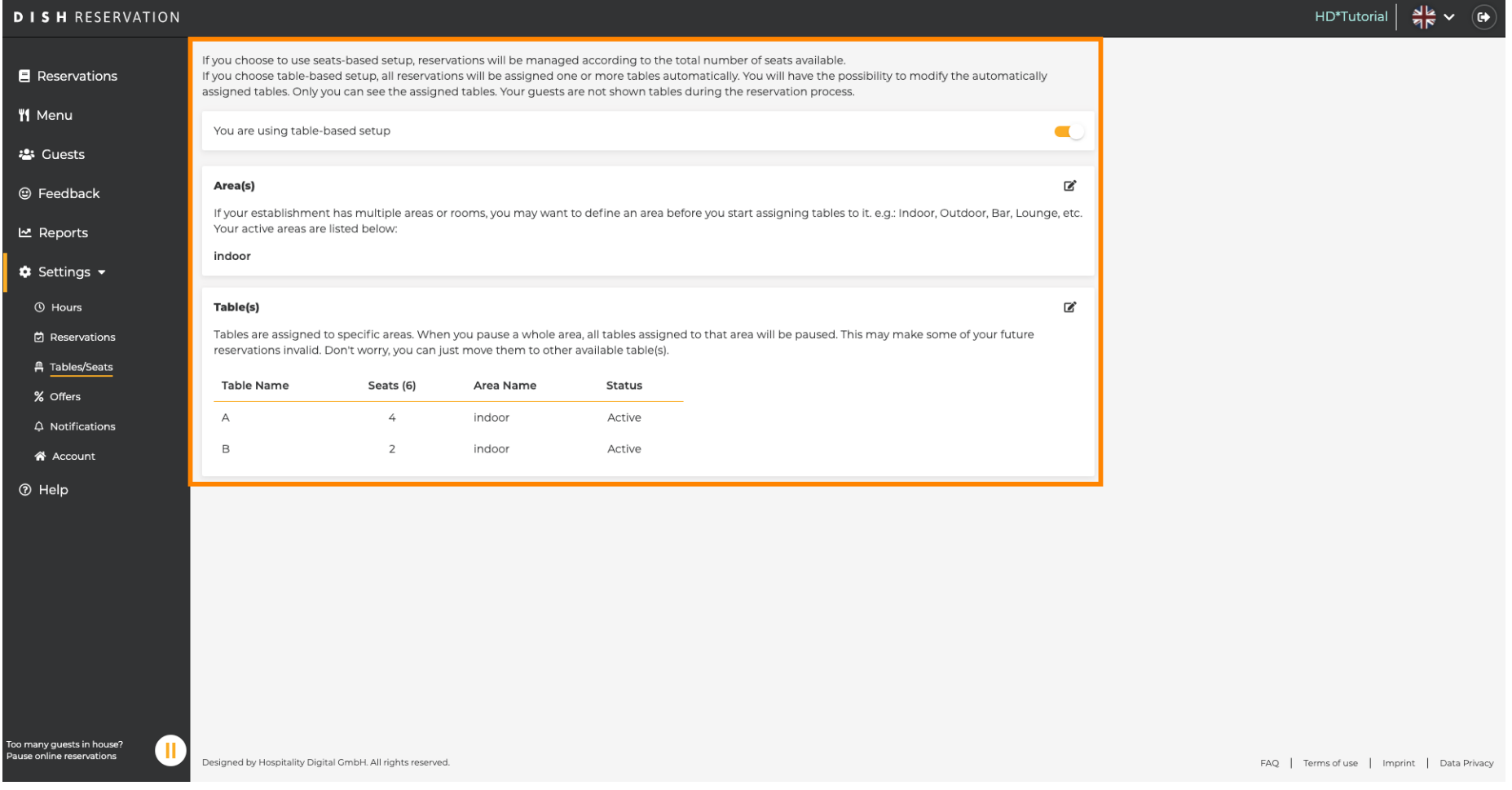

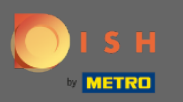

 $\bigcap$ 

Odaberite između postavljanja na temelju stola i sjedala pomoću određenog prekidača . Napomena: Postavljanje temeljeno na tablici automatski će dodijeliti rezervacije stolovima. Postavljanje temeljeno na sjedalima upravljat će rezervacijama u odnosu na ukupan broj raspoloživih mjesta.

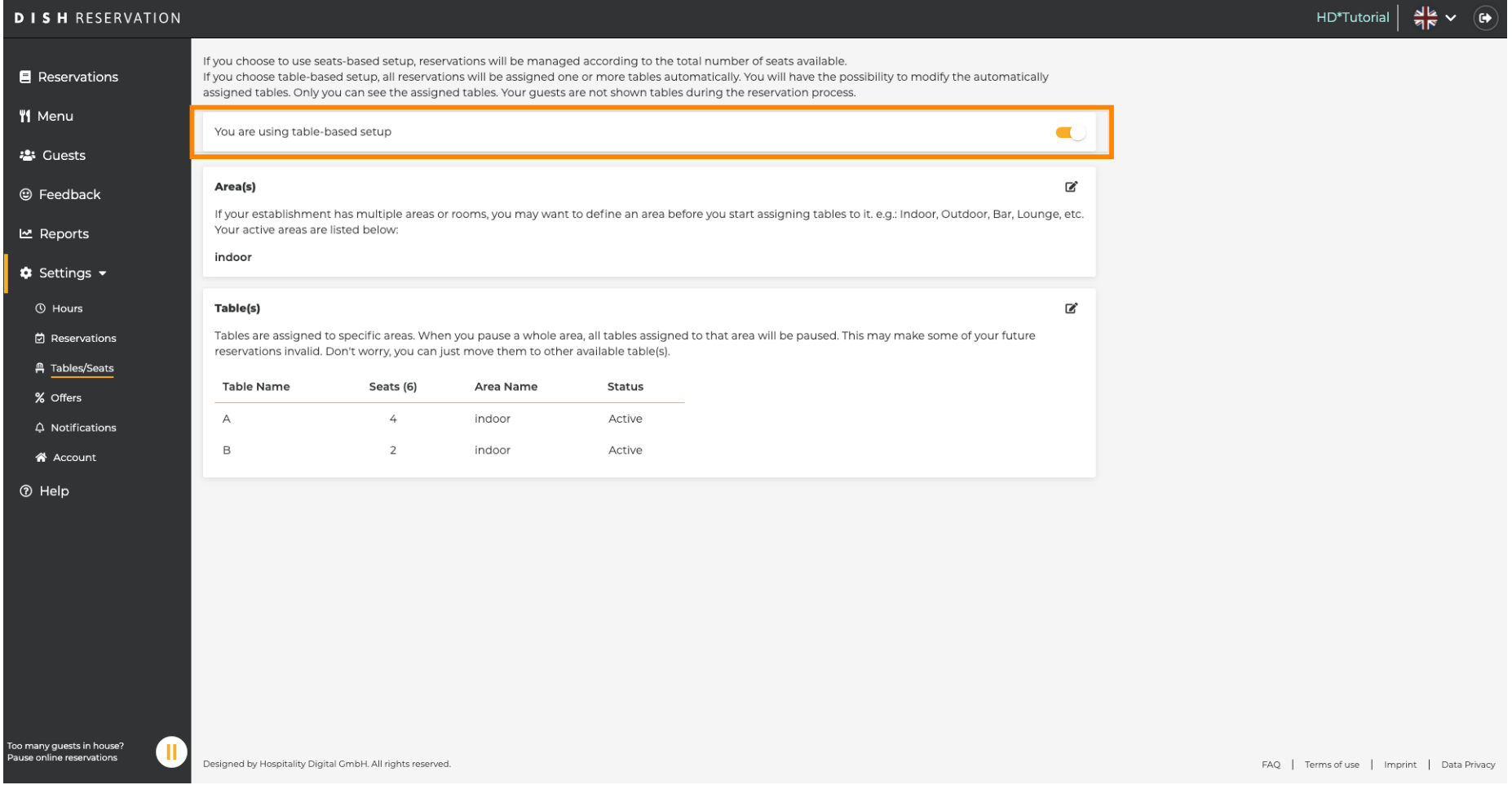

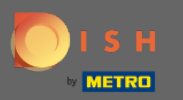

 $\bigcirc$ 

Klikom na ikonu olovke područja se mogu lako prilagoditi, izbrisati, dodati i postaviti aktivnim ili neaktivnim.

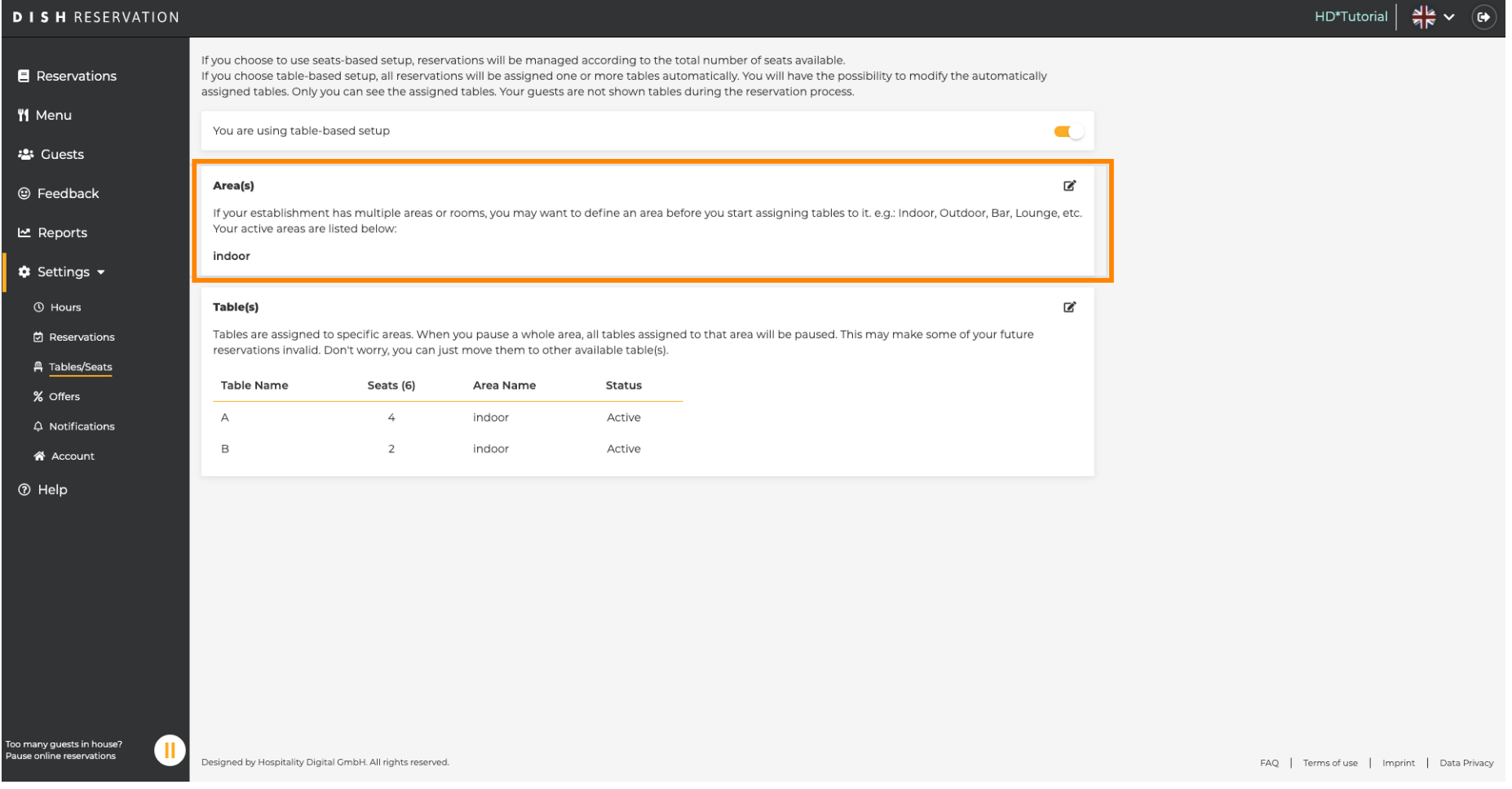

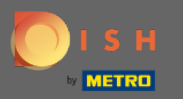

 $\bigcirc$ 

Klikom na ikonu olovke tablice se mogu lako prilagoditi, izbrisati, dodati i postaviti aktivne ili neaktivne.

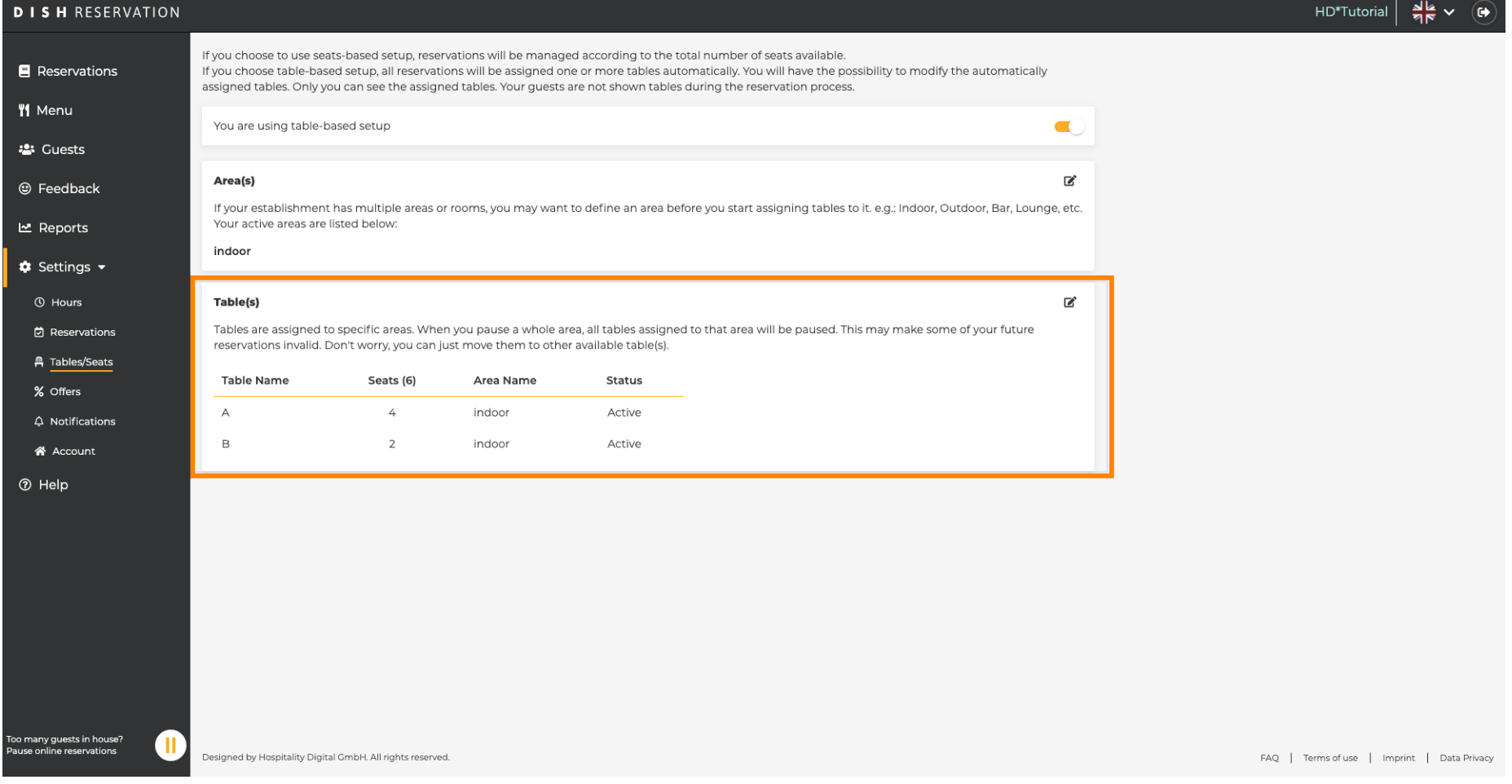

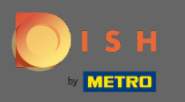

Prilikom prelaska s postavljanja temeljene na stolu na postavu temeljenu na sjedalima, uklonit će se svi  $\bigcap$ dodijeljeni stolovi iz postojećih rezervacija. Napomena: Prebacivanje s postavljanja na temelju stola na postavljanje temeljeno na sjedalima automatski će dodijeliti sve postojeće rezervacije stolovima.

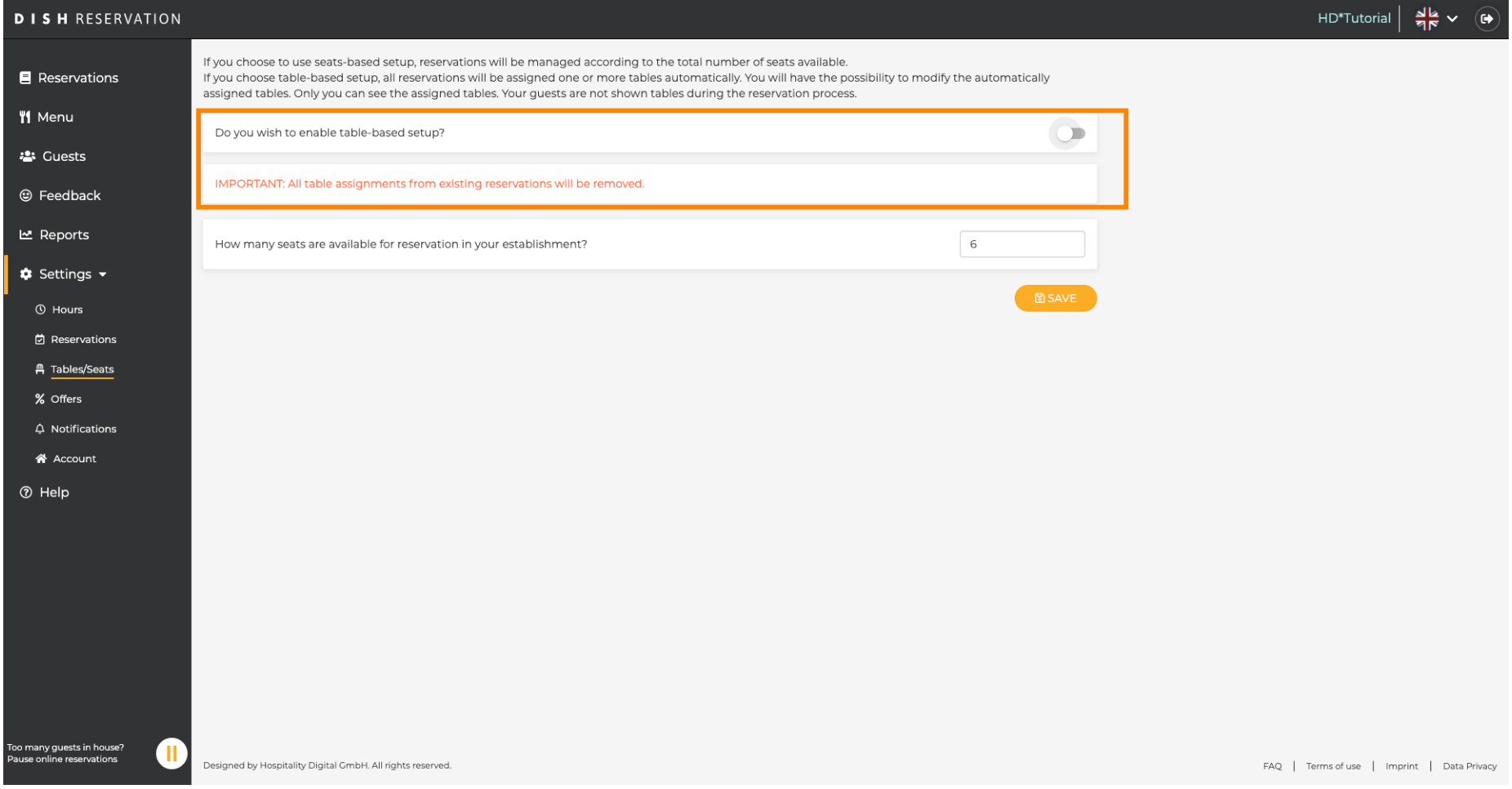

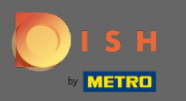

## Promjenom raspoloživih sjedala podešavate maksimalni kapacitet ustanove.  $\boldsymbol{0}$

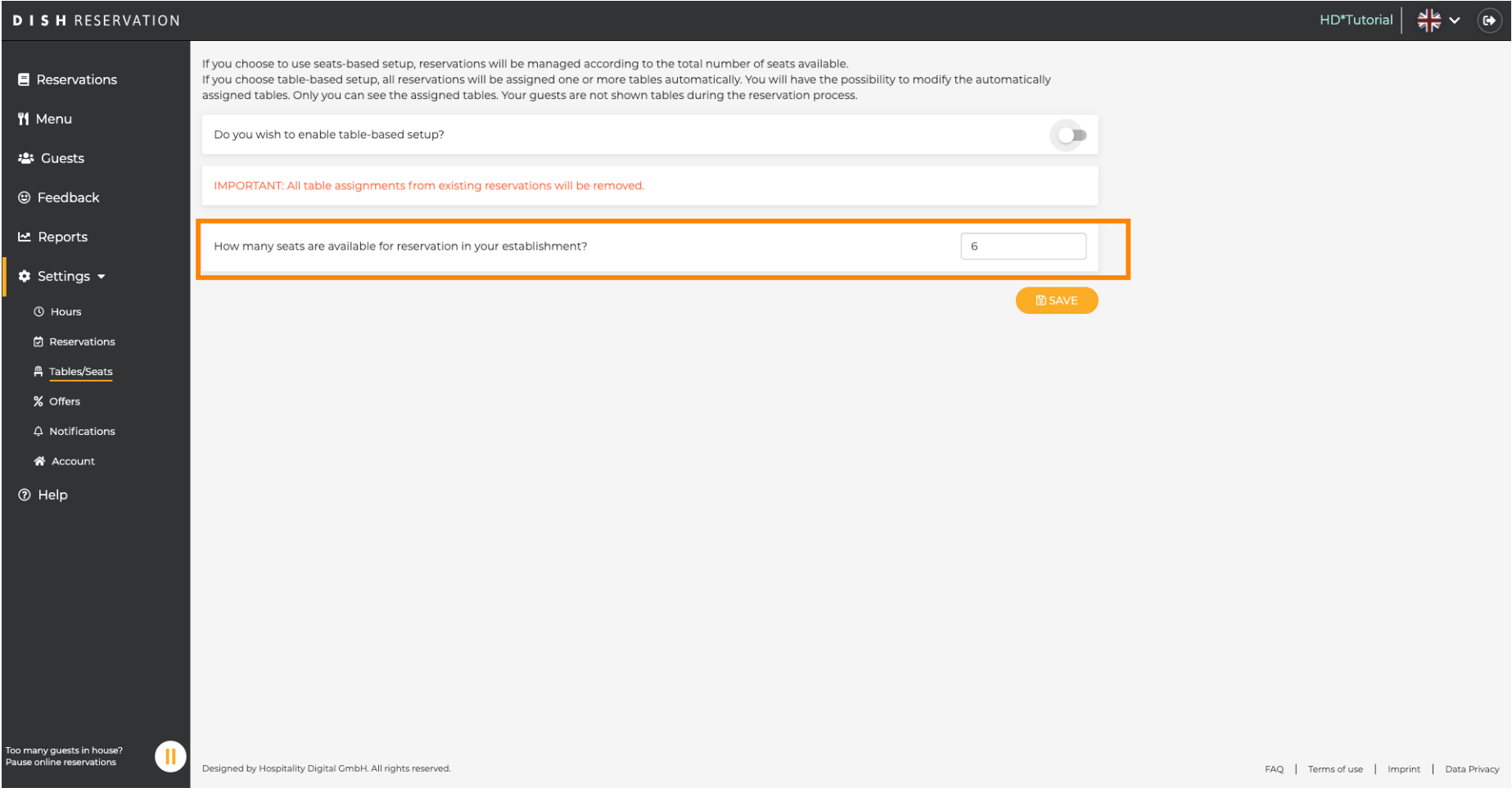

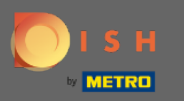

To je to. Ti si gotov. Kliknite na Spremi da biste primijenili promjene.  $\boldsymbol{\Theta}$ 

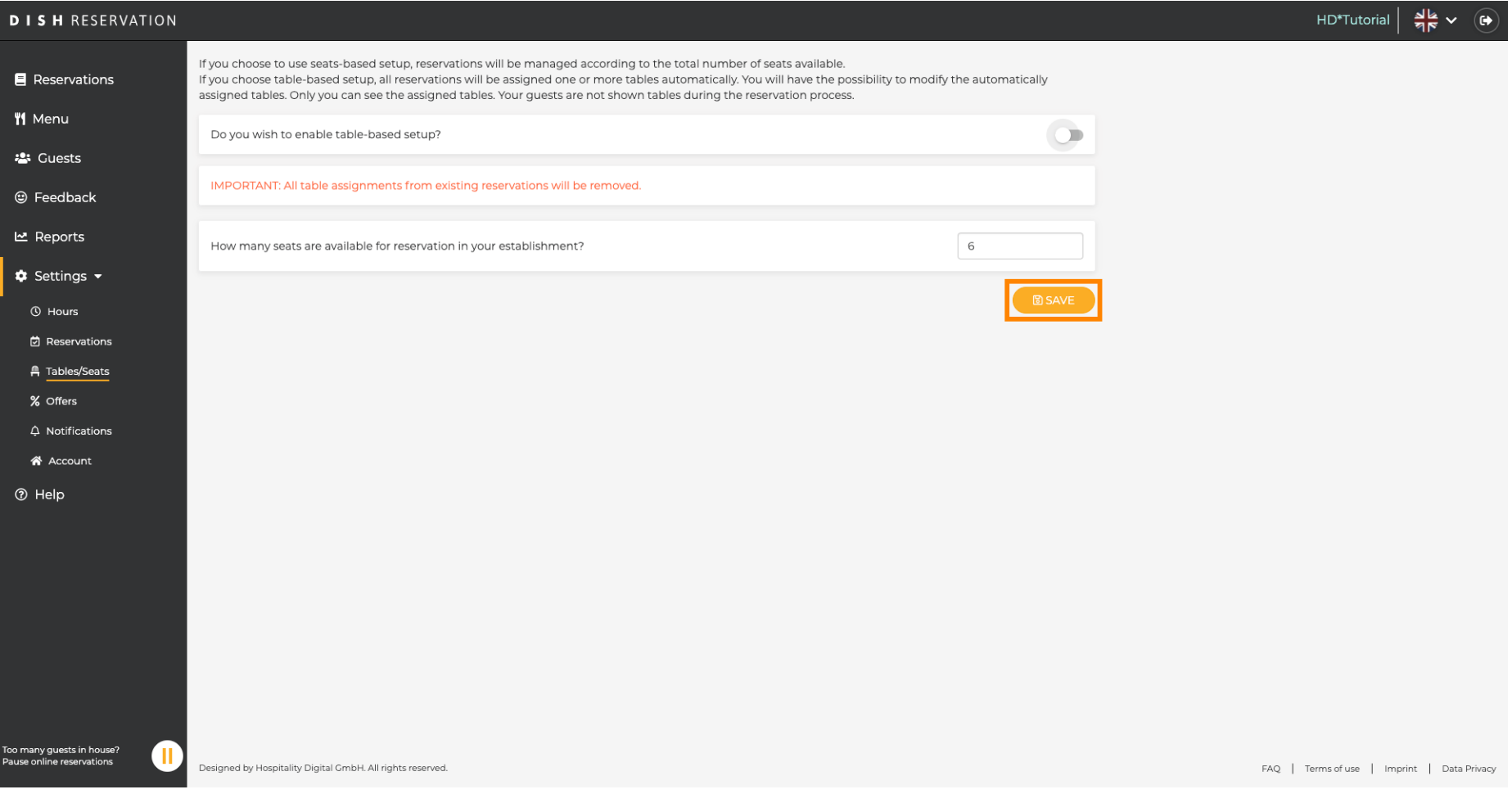